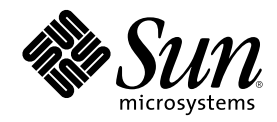

# Solaris 8 Installation Supplement

Sun Microsystems, Inc. 901 San Antonio Road Palo Alto, CA 94303-4900 U.S.A.

Part Number 806-6609–10 January 2001

Copyright 2001 Sun Microsystems, Inc. 901 San Antonio Road, Palo Alto, California 94303-4900 U.S.A. All rights reserved.

This product or document is protected by copyright and distributed under licenses restricting its use, copying, distribution, and decompilation. No part of this product or document may be reproduced in any form by any means without prior written authorization of Sun and its licensors, if any. Third-party software, including font technology, is copyrighted and licensed from Sun suppliers.

Parts of the product may be derived from Berkeley BSD systems, licensed from the University of California. UNIX is a registered trademark in the U.S. and other countries, exclusively licensed through X/Open Company, Ltd.

Sun, Sun Microsystems, the Sun logo, docs.sun.com, AnswerBook, AnswerBook2, Solaris Web Start, JumpStart, Solaris Web Start Wizards, JavaSpaces, JDK, and Solaris are trademarks, registered trademarks, or service marks of Sun Microsystems, Inc. in the U.S. and other countries. All SPARC trademarks are used under license and are trademarks or registered trademarks of SPARC International, Inc. in the U.S. and other countries. Products bearing SPARC trademarks are based upon an architecture developed by Sun Microsystems, Inc.

The OPEN LOOK and Sun<sup>TM</sup> Graphical User Interface was developed by Sun Microsystems, Inc. for its users and licensees. Sun acknowledges the pioneering efforts of Xerox in researching and developing the concept of visual or graphical user interfaces for the<br>computer industry. Sun holds a non-exclusive license from Xerox to the Xerox Graphical U licensees who implement OPEN LOOK GUIs and otherwise comply with Sun's written license agreements.

Federal Acquisitions: Commercial Software–Government Users Subject to Standard License Terms and Conditions. DOCUMENTATION IS PROVIDED "AS IS" AND ALL EXPRESS OR IMPLIED CONDITIONS, REPRESENTATIONS AND WARRANTIES, INCLUDING ANY IMPLIED WARRANTY OF MERCHANTABILITY, FITNESS FOR A PARTICULAR PURPOSE OR NON-INFRINGEMENT, ARE DISCLAIMED, EXCEPT TO THE EXTENT THAT SUCH DISCLAIMERS ARE HELD TO BE LEGALLY INVALID.

Copyright 2001 Sun Microsystems, Inc. 901 San Antonio Road, Palo Alto, Californie 94303-4900 Etats-Unis. Tous droits réservés.

Ce produit ou document est protégé par un copyright et distribué avec des licences qui en restreignent l'utilisation, la copie, la distribution, et la décompilation. Aucune partie de ce produit ou document ne peut être reproduite sous aucune forme, par quelque moyen que ce soit, sans l'autorisation préalable et écrite de Sun et de ses bailleurs de licence, s'il y en a. Le logiciel détenu par des tiers, et qui comprend la technologie relative aux polices de caractères, est protégé par un copyright et licencié par des fournisseurs de Sun.

Des parties de ce produit pourront être dérivées du système Berkeley BSD licenciés par l'Université de Californie. UNIX est une marque<br>déposée aux Etats-Unis et dans d'autres pays et licenciée exclusivement par X/Open Comp

Sun, Sun Microsystems, le logo Sun, docs.sun.com, AnswerBook, AnswerBook2, Solaris Web Start, JumpStart, Solaris Web Start Wizards, JavaSpaces, JDK, et Solaris sont des marques de fabrique ou des marques déposées, ou marques de service, de Sun Microsystems, Inc. aux<br>Etats-Unis et dans d'autres pays. Toutes les marques SPARC sont utilisées sous licence déposées de SPARC International, Inc. aux Etats-Unis et dans d'autres pays. Les produits portant les marques SPARC sont basés sur une architecture développée par Sun Microsystems, Inc.

L'interface d'utilisation graphique OPEN LOOK et Sun™ a été développée par Sun Microsystems, Inc. pour ses utilisateurs et licenciés. Sun reconnaît les efforts de pionniers de Xerox pour la recherche et le développement du concept des interfaces d'utilisation visuelle ou graphique pour l'industrie de l'informatique. Sun détient une licence non exclusive de Xerox sur l'interface d'utilisation graphique Xerox,<br>cette licence couvrant également les licenciés de Sun qui mettent en place l'inter se conforment aux licences écrites de Sun.

CETTE PUBLICATION EST FOURNIE "EN L'ETAT" ET AUCUNE GARANTIE, EXPRESSE OU IMPLICITE, N'EST ACCORDEE, Y COMPRIS DES GARANTIES CONCERNANT LA VALEUR MARCHANDE, L'APTITUDE DE LA PUBLICATION A REPONDRE A UNE UTILISATION PARTICULIERE, OU LE FAIT QU'ELLE NE SOIT PAS CONTREFAISANTE DE PRODUIT DE TIERS. CE DENI DE GARANTIE NE S'APPLIQUERAIT PAS, DANS LA MESURE OU IL SERAIT TENU JURIDIQUEMENT NUL ET NON AVENU.

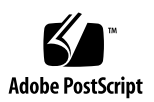

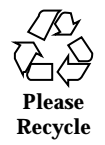

## **Contents**

### **Preface 5**

**1. What's New at a Glance 9**

### **2. Installing a Solaris 8 Update Release 11**

IA: LBA Required When Using the Solaris Web Start 3.0 Installation Method 11

LDAP Configuration During System Identification 11

Preconfiguring With the sysidcfg File 12

Custom Package Selection With Solaris Web Start 3.0 Installation 13

### **3. Upgrading to a Solaris 8 Update Release 15**

Upgrading the JavaSpaces Data Store to Prevent WBEM Data Loss 15

Upgrading From the Solaris 8 Operating Environment 17

Analyzing the Patches 17

### **4. Administering and Uninstalling Software 19**

Solaris Product Registry 3.0 19

Uninstalling Individual Packages 19

System Software Localizations Folder 20

More Installation Wizards 20

## Preface

The *Solaris 8 Installation Supplement* provides instructions on how to install or upgrade to Solaris<sup>™</sup> 8 Update releases and how to use new installation features in Solaris 8 Update releases.

**Note -** The Solaris operating environment runs on two types of hardware, or  $p$ latforms - SPARC<sup>TM</sup> and IA (Intel Architecture). The Solaris operating environment also runs on both 64–bit and 32–bit address spaces. The information in this document pertains to both platforms and address spaces unless called out in a special chapter, section, note, bullet, figure, table, example, or code example.

## Related Books

This document describes new or changed functionality in Solaris Update releases. The information here supplements or supersedes information in the previous releases of Solaris 8 documentation sets. Solaris documentation is available on the Solaris 8 Documentation CD included with this release.

You might need to refer to the following documents when installing Solaris software:

- *Solaris 8 Start Here* (printed document)
- *Solaris 8 (SPARC Platform Edition) Installation Guide* (on the Solaris 8 Documentation CD)
- *Solaris 8 (Intel Platform Edition) Installation Guide* (on the Solaris 8 Documentation CD)
- *Solaris 8 Advanced Installation Guide* (on the Solaris 8 Documentation CD)
- *Installation Release Notes* (printed document)
- *Release Notes* (on the Solaris 8 Documentation CD)
- *Release Notes Update* (on http://docs.sun.com)

For some hardware configurations, you might need supplemental hardware-specific instructions for installing the Solaris operating environment. If your system requires hardware-specific actions at certain points, the manufacturer of your hardware has provided supplemental Solaris installation documentation. Refer to those materials for hardware-specific installation instructions.

## Ordering Sun Documents

Fatbrain.com, an Internet professional bookstore, stocks select product documentation from Sun Microsystems, Inc.

For a list of documents and how to order them, visit the Sun Documentation Center on Fatbrain.com at http://www1.fatbrain.com/documentation/sun.

## Accessing Sun Documentation Online

The docs.sun.com<sup>SM</sup> Web site enables you to access Sun technical documentation online. You can browse the docs.sun.com archive or search for a specific book title or subject. The URL is http://docs.sun.com.

## Typographic Conventions

The following table describes the typographic changes used in this book.

**TABLE P–1** Typographic Conventions

| <b>Typeface or</b><br><b>Symbol</b> | <b>Meaning</b>                                                              | Example                                                                                                    |
|-------------------------------------|-----------------------------------------------------------------------------|----------------------------------------------------------------------------------------------------|
| $A$ a $BbCc123$                     | The names of commands, files, and<br>directories; on-screen computer output | Edit your . login file.<br>Use $1s$ –a to list all files.<br>machine_name% you have<br>mail.                        |
| AaBbCc123                           | What you type, contrasted with<br>on-screen computer output                 | machine_name% su<br>Password:                                                                                       |
| $A$ aBb $Cc123$                     | Command-line placeholder: replace<br>with a real name or value              | To delete a file, type rm<br>filename.                                                                              |
| $A$ a $BbCc123$                     | Book titles, new words, or terms, or<br>words to be emphasized.             | Read Chapter 6 in User's<br>Guide.<br>These are called <i>class</i> options.<br>You must be <i>root</i> to do this. |

## Shell Prompts in Command Examples

The following table shows the default system prompt and superuser prompt for the C shell, Bourne shell, and Korn shell.

**TABLE P–2** Shell Prompts

| <b>Shell</b>                                    | Prompt        |
|-------------------------------------------------|---------------|
| C shell prompt                                  | machine_name% |
| C shell superuser prompt                        | machine_name# |
| Bourne shell and Korn shell prompt              | \$            |
| Bourne shell and Korn shell superuser<br>prompt | #             |

Preface **7**

CHAPTER **1**

## What's New at a Glance

This chapter highlights new features in the Solaris 8 Update releases.

### **TABLE 1–1** Solaris 8 Features

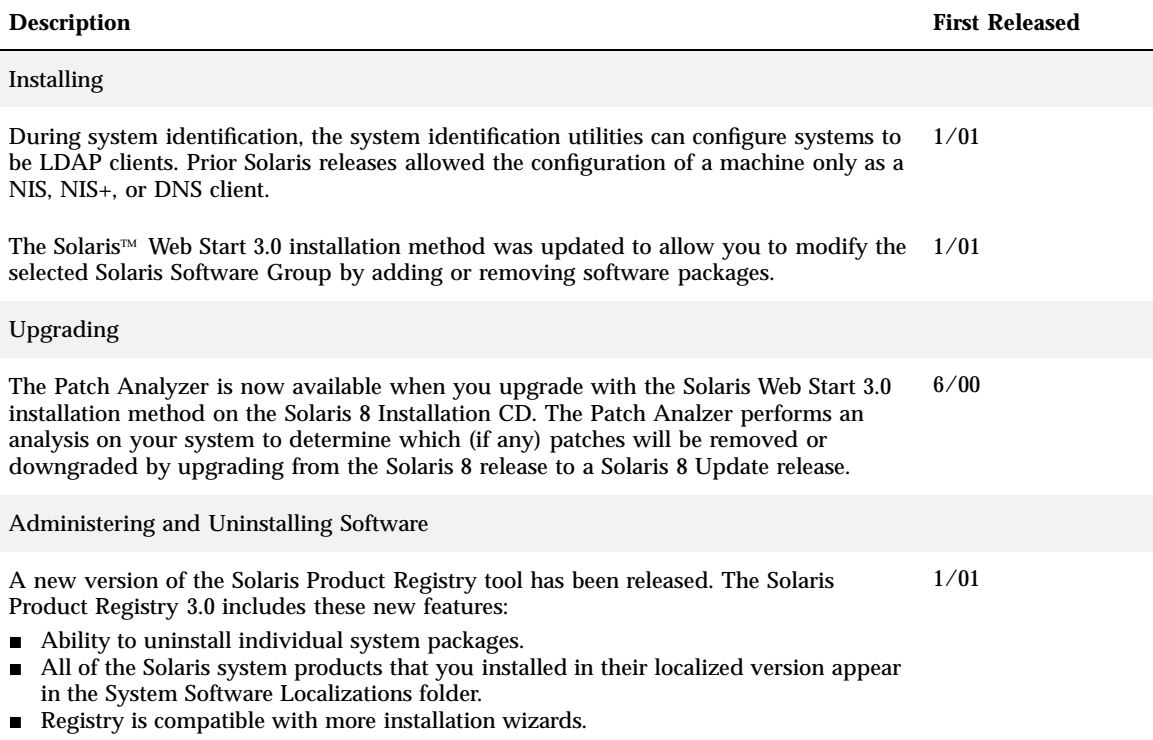

#### **TABLE 1–1** Solaris 8 Features *(continued)*

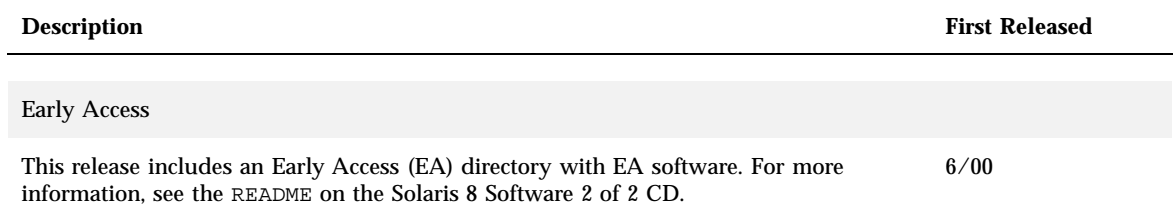

### Installing a Solaris 8 Update Release

This chapter provides additional information about installing a Solaris 8 Update release. For complete installation instructions, refer to *Solaris 8 (SPARC Platform Edition) Installation Guide*, *Solaris 8 (Intel Platform Edition) Installation Guide*, or *Solaris 8 Advanced Installation Guide*.

## IA: LBA Required When Using the Solaris Web Start 3.0 Installation Method

If you want to use the Solaris 8 Web Start 3.0 installation method on the Solaris 8 Installation CD to install or upgrade, the BIOS and SCSI driver for the default boot disk must support Logical Block Addressing (LBA). LBA allows the machine to boot beyond the 1024 cylinder limit and across Solaris disk slices.

If the default boot disk BIOS and SCSI driver do not support LBA, use the Solaris 1 of 2 CD to install or upgrade to the Solaris 8 operating environment.

## LDAP Configuration During System **Identification**

The system identification utilities were updated in the Solaris 8 1/01 software release.

Prior to the Solaris 8 1/01 software release, the system identification utilities were able to configure a system only as a Network Information Service (NIS) client, a

NIS+ client, or a Domain Name Service (DNS) client. These utilities are now also able to configure a system as a Lightweight Directory Access Protocol (LDAP) client. You can specify that the system is to be an LDAP client interactively or through the sysidcfg file. Currently, you cannot specify LDAP through the add\_install\_client command.

The system identification utilities automatically attempt to determine configuration information by using data from a variety of sources. The utilities first check for a sysidcfq file. If they cannot find the needed information in the sysidcfq file, the utilities automatically attempt to detect the data by using the network. In name service configuration, the system identification utilities automatically attempt to locate a name service, unless the name service type and configuration are specified in the sysidcfg file. The utilities first attempt automatically to detect a NIS+ server. If a NIS+ server is not found, they check for a NIS server. If a NIS server is not found, the utilities interactively query for the configuration information. Currently, the utilities cannot automatically detect an LDAP or a DNS server.

### Preconfiguring With the syside file

This section supplements "Guidelines for Preconfiguring With the sysidcfg File" in *Solaris 8 Advanced Installation Guide*.

The sysidcfg file preconfigures system identification information through a set of keywords that specify the pieces of information you want to preconfigure. The name\_service keyword has been augmented to allow the specification of LDAP as an available name service. This augmented keyword is described in Table 2–1.

**TABLE 2–1** name\_service Keyword

| Configuration<br><b>Information</b>             |     | <b>Platform Keywords</b>                                                                   | Where to Find Values/Example                                                          |
|-------------------------------------------------|-----|--------------------------------------------------------------------------------------------|---------------------------------------------------------------------------------------|
| Name service.<br>domain<br>name, name<br>server | All | name service=NIS, NIS+, DNS,<br>LDAP, NONE                                                 |                                                                                       |
|                                                 |     | Options for NIS and NIS+:<br>{domain_name=domain_name<br>name_server=hostname(ip_address)} | name service=NIS<br>{domain_name=west.arp.com<br>name_server=timber $(129.221.2.1)$ } |
|                                                 |     |                                                                                            | name_service=NIS+<br>{domain_name=west.arp.com<br>$name\_server = time(129.221.2.1)$  |

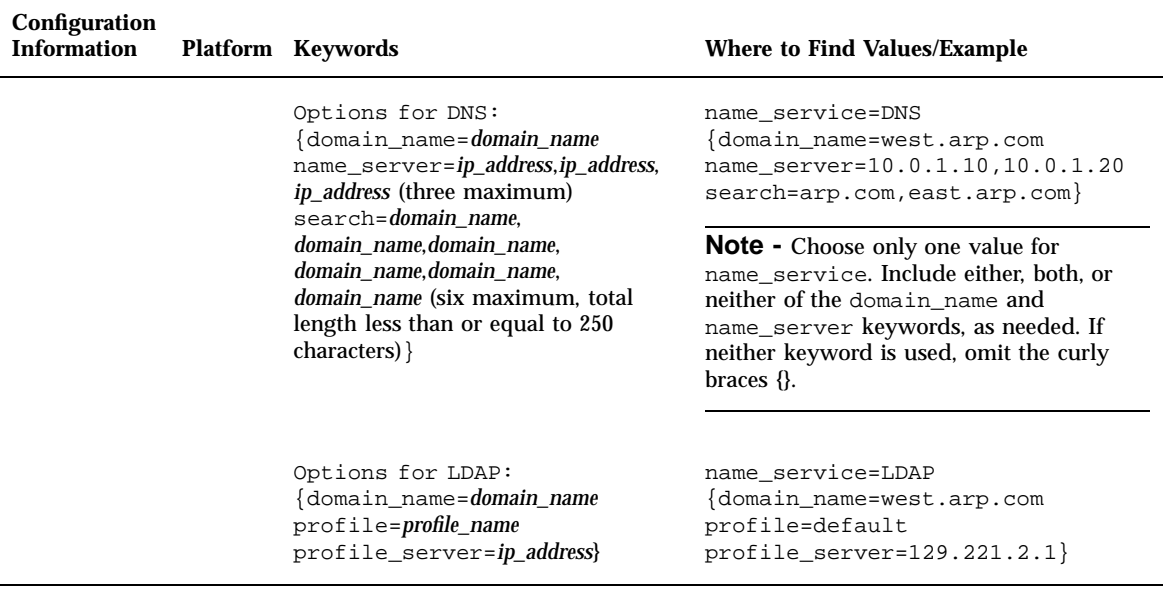

## Custom Package Selection With Solaris Web Start 3.0 Installation

This section supplements *Solaris 8 (SPARC Platform Edition) Installation Guide* and *Solaris 8 (Intel Platform Edition) Installation Guide*.

The Solaris Web Start 3.0 installation method was updated at the Solaris 8 1/01 release to include custom package selection during installation or upgrade.

In prior releases of the Solaris 8 operating environment, when using the Solaris Web Start 3.0 installation method to install or upgrade, you could not customize the Solaris Software Group that you selected to install. The Solaris Web Start 3.0 utility included with the Solaris 8 1/01 release enables you to modify the selected Solaris Software Group by adding or removing software packages. When selecting which packages to add or remove, you need to know about software dependencies and how Solaris software is packaged.

**Note -** Normally, you do not need to customize the Solaris installation by selecting to add or remove packages. Install the default packages for the Solaris Software Group.

Installing a Solaris 8 Update Release **13**

### Upgrading to a Solaris 8 Update Release

This chapter provides additional information about upgrading to a Solaris 8 Update release. For complete upgrade instructions, refer to *Solaris 8 (SPARC Platform Edition) Installation Guide*, *Solaris 8 (Intel Platform Edition) Installation Guide*, or *Solaris 8 Advanced Installation Guide*.

## Upgrading the JavaSpaces Data Store to Prevent WBEM Data Loss

You must convert any proprietary custom Managed Object Format (MOF) data to the new Reliable Log repository format used with Solaris WBEM Services 2.3 if you are upgrading to the Solaris 8 1/01 operating environment (Solaris WBEM Services 2.3) from one of the following:

- Solaris 8 (Solaris WBEM Services 2.0) operating environment
- Solaris 8 6/00 (WBEM Services 2.1) operating environment
- Solaris 8 10/00 (WBEM Services 2.2) operating environment

Failure to convert the data will result in data loss.

To convert Web-Based Enterprise Management (WBEM) data, before upgrading you must save the JavaSpaces™ software. After upgrading, you must run the wbemconfig convert command.

**Note -** For detailed instructions on how to save the JavaSpaces software, see *Solaris 8 1/01 Release Notes*.

After upgrading to the Solaris 8 1/01 operating environment, follow these steps to convert the WBEM data.

**1. Change to superuser and stop the Common Information Model (CIM) Object Manager.**

# /etc/init.d/init.wbem stop

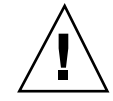

**Caution -** Failure to stop the CIM Object Manager before running the wbemconfig convert command might corrupt your data.

#### **2. Restore the JavaSpaces software that you saved before upgrading.**

# mv /usr/sadm/lib/wbem/outrigger.jar /usr/sadm/lib/wbem/outrigger.jar.2 # mv /usr/sadm/lib/wbem/outrigger.jar.tmp /usr/sadm/lib/wbem/outrigger.jar

- **3.** In a separate location from the currently installed  $JDK^{m}$  software, install the **JDK version that was installed on your machine before installing the Solaris 8 1/01 operating environment. You can download the JDK software from** http:/ /java.sun.com/products/**.**
- **4. Change the symbolic link from** /usr/java **to the location of the JDK version that was installed on your machine before you install the Solaris 8 1/01 operating environment. For example, do the following if you installed Solaris\_JDK\_1.2.1\_04c in** /old\_sdk**:**

```
# rm /usr/java
# ln -s /old_sdk/Solaris_JDK_1.2.1_04c /usr/java
```
**5. Convert the JavaSpaces data to Reliable Log format.**

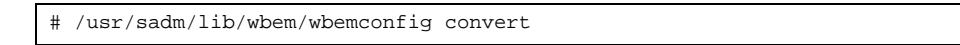

**6. Restore the** outrigger.jar **file included in the Solaris 8 1/01 installation.**

# mv /usr/sadm/lib/wbem/outrigger.jar.2 /usr/sadm/lib/wbem/outrigger.jar

**7. Change the symbolic link from** /usr/java **to the location of the JDK software that ships with the Solaris 8 1/01 operating environment. For example:**

```
# rm /usr/java
# ln -s /usr/java1.2 /usr/java
```
#### **8. Start the CIM Object Manager.**

# /etc/init.d/init.wbem start

## Upgrading From the Solaris 8 Operating Environment

If you are already running the Solaris 8 operating environment and have installed individual patches, upgrading to a Solaris 8 Update release causes the following:

- Any patches supplied as part of the Solaris 8 Update release are reapplied to your system. You cannot back out these patches.
- Any patches previously installed on your system that are not included in the Solaris 8 Update release are removed.

To see a list of patches that are removed, use the Patch Analyzer as described in the following section.

Upgrading to a Solaris 8 Update Release **17**

### Analyzing the Patches

The Patch Analyzer performs an analysis on your system to determine which (if any) patches will be removed by upgrading to the Solaris 8 Update release. The Patch Analyzer is available in the following formats.

- If you are using the Solaris Web Start 3.0 installation method on the Solaris 8 Installation CD to upgrade, refer to "Using the Patch Analyzer With a Solaris Web Start 3.0 Upgrade" on page 18.
- If you are using the Interactive Installation method to upgrade, select Analyze on the Patch Analysis dialog box to perform the analysis. For detailed instructions, see "Upgrading From Solaris 8 or a Solaris 8 Update: the Patch Analyzer" in *Solaris 8 Advanced Installation Guide*.
- If you are using a custom JumpStart<sup> $M$ </sup> installation to upgrade, run the analyze\_patches script to perform the analysis. For detailed instructions, see "Upgrading From Solaris 8 or a Solaris 8 Update: the Patch Analyzer" in *Solaris 8 Advanced Installation Guide*.

### Using the Patch Analyzer With a Solaris Web Start 3.0 Upgrade

This section supplements "Upgrading a System" in *Solaris 8 (SPARC Platform Edition) Installation Guide* and "Upgrading a System" in *Solaris 8 (Intel Platform Edition) Installation Guide*.

The Solaris Web Start 3.0 installation method gives you the option to use the Patch Analyzer to analyze the patches on your system. After you choose Upgrade, the Patch Analyzer dialog box appears.

#### **1. In the Patch Analyzer dialog box, choose Yes and click Next.**

The Patch Analyzer reviews the system patches.

The Patch Analyzer Summary dialog box displays the total number of patches that will be removed, downgraded, accumulated, or made obsolete by other patches.

### **2. To see the specific patches that might be removed, downgraded, accumulated, or obsoleted by other patches, click the Details button(s).**

#### **3. Decide if the patch replacements and deletions are acceptable.**

- If the patch replacements and deletions by the Solaris 8 Update release are acceptable, click Next to complete the upgrade.
- If the patch replacements and deletions by the Solaris 8 Update release are not acceptable, click Exit to terminate the upgrade. You can use the Solaris 8 Maintenance Update and the *Solaris 8 Maintenance Update Installation Guide* to install the patches on your Solaris 8 system.

### Administering and Uninstalling Software

This chapter provides additional information about administering software with the Solaris Product Registry tool.

### Solaris Product Registry 3.0

This section supplements "Adding and Removing Software With the Product Registry" in *Solaris 8 (SPARC Platform Edition) Installation Guide* and "Adding and Removing Software With the Product Registry" in *Solaris 8 (Intel Platform Edition) Installation Guide*.

A new version of the Solaris Product Registry tool has been released in the Solaris 8  $1/01$  release. You can access the Product Registry by using the command  $/$ usr $/$ bin/prodreg. The Solaris Product Registry 3.0 includes these new features:

- Ability to uninstall individual system packages.
- All of the Solaris system products that you installed in their localized version appear in the System Software Localizations folder.
- Registry is compatible with more installation wizards.

### Uninstalling Individual Packages

You can now use the Solaris Product Registry 3.0 graphical user interface to uninstall individual system packages or clusters of system packages.

**Note -** When you select which packages to uninstall, you need to know about software dependencies and how Solaris software is packaged. If package dependency information is available, the Solaris Product Registry 3.0 tool displays a warning when you attempt to uninstall a package that is required by another package.

### System Software Localizations Folder

In the Software installed in Solaris Registry list in the Solaris 8 System Software folder, you will find the new System Software Localizations folder. This folder contains a complete list of Solaris system software products that were installed in their localized version. You can uninstall these individual system packages or clusters of packages.

**Note -** If your system has only the English locale installed, the Solaris Product Registry 3.0 does not display the System Software Localization folder.

### More Installation Wizards

Software applications that use Solaris Web Start Wizards™ versions 3.0 and 2.0 application programing interfaces (APIs) for installation now display in the Software installed in Solaris Registry list. In the previous version of the Solaris Product Registry, only applications that used Solaris Web Start Wizards 2.0 APIs appeared in the list.

If you installed applications that used Solaris Web Start Wizards 3.0 APIs before you installed the Solaris 8 1/01 release, these applications now appear in the Software installed in Solaris Registry list.